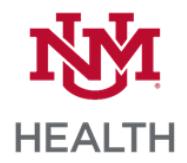

## **Account Types**

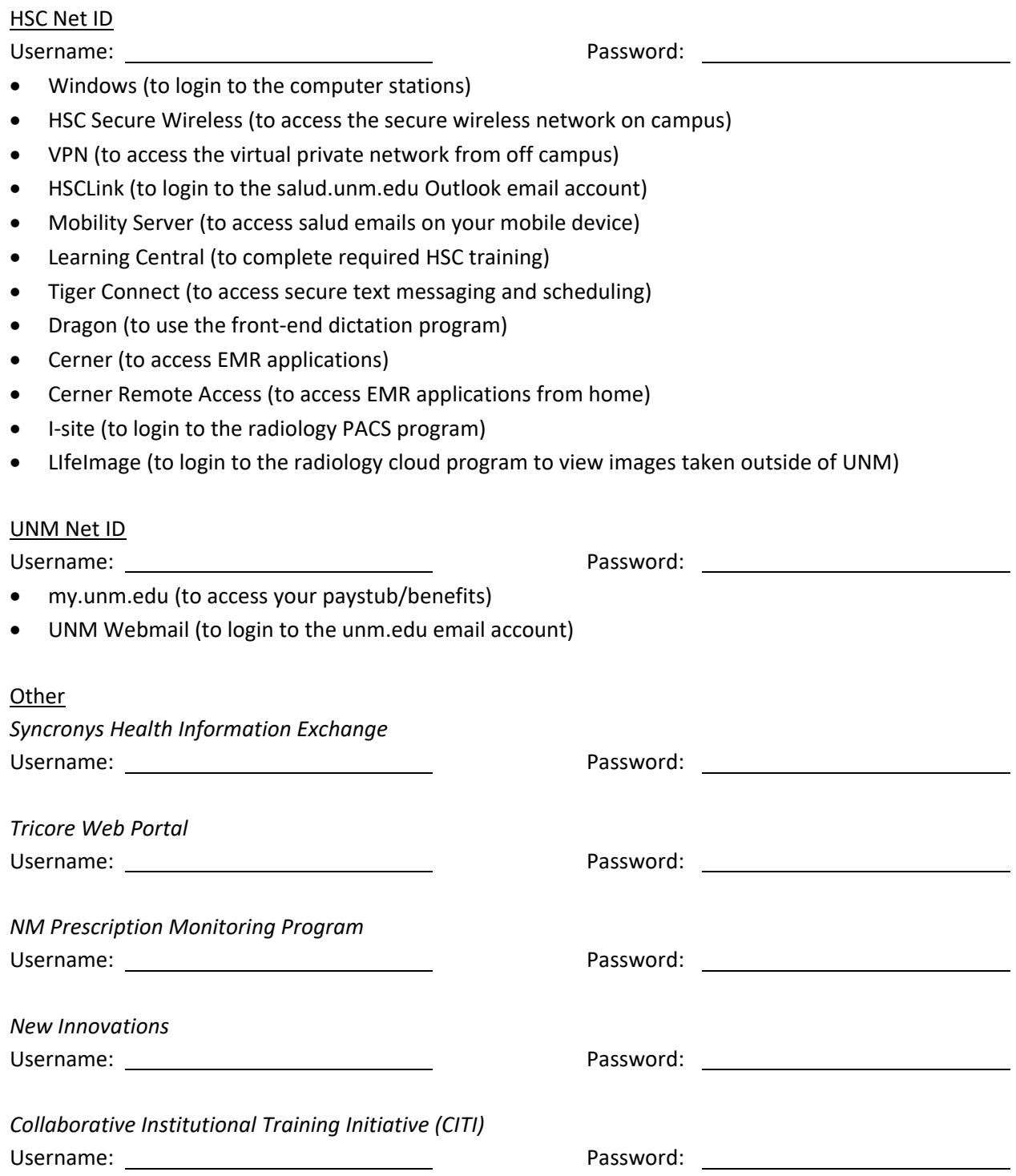

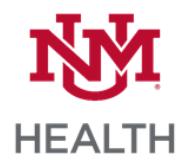

## **Account Access**

## HSC Net ID

- Changing your password
	- Go to [https://hscid.health.unm.edu](https://hscid.health.unm.edu/) while on HSC Secure Wireless
	- If this is the first time you are changing your password, you will need to set up Multifactor Authentication. The instructions to complete this step are located here: <https://hsc.unm.edu/about/cio/technology-support/mfa.html>
	- Password requirements
		- Must contain between 8 and 20 characters
		- Must not repeat a character more than twice in a row (e.g. RR is ok, but RRR is not)
		- Must contain characters from at least 3 of the following characters sets:
			- Numbers
			- Upper case letters (A, B, C...Z)
			- Lower case letters (a, b, c...z)
			- Special characters either of the following: #
		- Your password cannot include your Net ID (username), first, middle or last name
		- Passwords are case-sensitive; the character 'A' is not the same as 'a'.
- UNM Hospital Heath Service Desk Phone Number: 272-3282 (DATA)

## UNM Net ID

- Changing your password
	- Your default password will be Hs ###### (where ###### is the last 6 digits of your SSN)
	- Go to<https://netid.unm.edu/>
	- Make this password the same as your HSC Net ID password
- UNM Main Campus Help Desk Phone Number: 272-5757